# **Table of Contents**

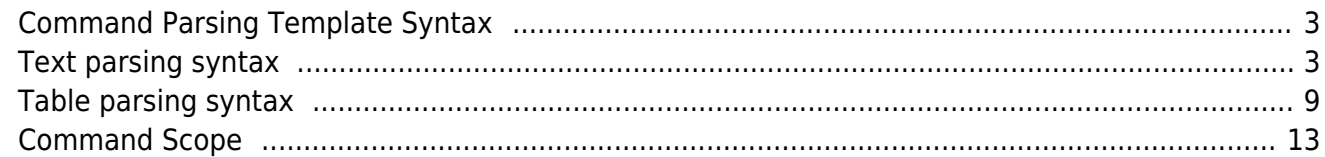

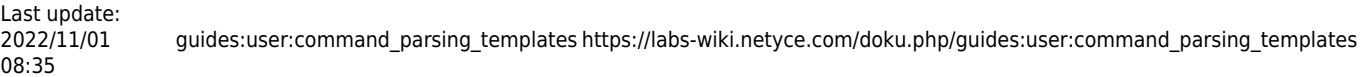

<span id="page-2-0"></span>Command parsing templates parse the result from a command to a node, and extract variables from that output which are used in Scenarios.

The scenario command is parse cmd.

A tool to assist in testing the command parser can be found at [Parsing test](https://labs-wiki.netyce.com/doku.php/menu:build:templates:parsing_test)

When referred to output in the examples, it is the same output you'll see when using the parsing tester.

# <span id="page-2-1"></span>**Text parsing syntax**

The text parsing syntax is described below, followed by the table parsing syntax.

Each of the capabilities is described using examples.

### **Capabilities**

- [<variable>](#page-2-2) only parses single words
- <variable: > parses until it encounters a double space, tab or the end of line
- [<variable:test>](#page-2-2) parses until it encounters the word "test", surrounded by whitespace, or the end of line otherwise.
- <variable:, > parses until it encounters a single character, which doesn't have to be surrounded by whitespaces. (in this case the 'comma')
- [<variable\\*>](#page-2-2) will put all text in a single variable
- [\[header\]](#page-4-0)  $+$  all of the above
- $\cdot$  % keys + all of the above
- [indentation](#page-6-0), dealing with multiple levels of indentation.
- $\bullet$  |\*| ignoring anything else on the line.

## <span id="page-2-2"></span>**Variable extraction**

A few examples on how to use this. Below is the output given for a Cisco Node with the command show version.

Let's parse this output and extract the following information:

```
* software version
```
- \* hardware
- \* Base mac address
- \* serial number

```
SW1#show version
Cisco IOS Software, C2960 Software (C2960-LANBASEK9-M), Version 15.0(2)SE4,
RELEASE SOFTWARE (fc1)
```
08:35 Technical Support: http://www.cisco.com/techsupport Copyright (c) 1986-2013 by Cisco Systems, Inc. Compiled Wed 26-Jun-13 02:49 by mnguyen ROM: Bootstrap program is C2960 boot loader BOOTLDR: C2960 Boot Loader (C2960-HBOOT-M) Version 12.2(25r)FX, RELEASE SOFTWARE (fc4) Switch uptime is 39 minutes System returned to ROM by power-on System image file is "flash:c2960-lanbasek9-mz.150-2.SE4.bin" This product contains cryptographic features and is subject to United .... cisco WS-C2960-24TT-L (PowerPC405) processor (revision B0) with 65536K bytes of memory. Processor board ID FOC1010X104 Last reset from power-on 1 Virtual Ethernet interface 24 FastEthernet interfaces 2 Gigabit Ethernet interfaces The password-recovery mechanism is enabled. 64K bytes of flash-simulated non-volatile configuration memory. Base ethernet MAC Address : 00:17:59:A7:51:80 Motherboard assembly number : 73-10390-03 Power supply part number : 341-0097-02 Motherboard serial number : FOC10093R12 Power supply serial number : AZS1007032H Model revision number : B0 Motherboard revision number : B0 Model number : WS-C2960-24TT-L System serial number : FOC1010X104 Top Assembly Part Number : 800-27221-02 Top Assembly Revision Number : A0 Version ID : V02 CLEI Code Number : COM3L00BRA Hardware Board Revision Number : 0x01 Switch Ports Model SW Version SW Image ------ ----- ----- ---------- ----------

\* 1 26 WS-C2960-24TT-L 15.0(2)SE4 C2960-LANBASEK9-M

#### Configuration register is 0xF

The parsing template will look like:

```
Cisco IOS Software, <tmp1> Software (<software>), Version <version:,>,
RELEASE SOFTWARE (fc1)
cisco <hardware> (<tmp2>) processor |*|
Base ethernet MAC Address : <br/>basemac>
Motherboard serial number : <serial>
```
Normal text is an exact match on the command output. Some variables are temporary, which we will not use, but can be variable depending on the hardware, like <tmp1> and <tmp2>. The version is matched up till the comma and note that the command is also presented in the 'exact' match text as well.

The output of the parsing is:

```
<basemac>: 00:17:59:A7:51:80
<hardware>: WS-C2960-24TT-L
<serial>: FOC10093R12
<software>: C2960-LANBASEK9-M
<tmp1>: C2960
<tmp2>: PowerPC405
<version>: 15.0(2)SE4
```
If you would want to 'catch' a single word on a line, you could just put a single variable in the parsing template:

<word>

### <span id="page-4-0"></span>**Headers**

Multiple blocks with the same text and variables. Here is how to break them up in sections:

```
# This template parses command results like this:
# Current Boot Variables:
#
#
# kickstart variable = bootflash:/n6000-uk9-kickstart.7.0.7.N1.1.bin
# system variable = bootflash:/n6000-uk9.7.0.7.N1.1.bin
# Boot POAP Disabled
#
# Boot Variables on next reload:
#
#
# kickstart variable = bootflash:/n6000-uk9-kickstart.7.0.7.N1.1.bin
# system variable = bootflash:/n6000-uk9.7.0.7.N1.1.bin
# Boot POAP Disabled
#
# To differentiate between current and future boot variables, headers are
specified.
# Headers are denoted between []-brackets and their contents have to match a
line,
```

```
# including all its special characters.
#
# In a scenario, you can now access the current boot system variable as
follows
# (note that special characters ., :, [, ], @, %, <, > are not needed to
avoid confusion with scenario syntax):
# <Current Boot Variables.current boot system%boot variable>
[Current Boot Variables:]
kickstart variable = <current_boot_kickstart>
system variable = \leqcurrent boot system>
Boot POAP <current boot poap enabled>
[Boot Variables on next reload:]
kickstart variable = <next_boot_kickstart>
system variable = \leqnext boot system>
```
Boot POAP <next boot poap enabled>

With the output:

```
[Current Boot Variables]: | <current_boot_kickstart>: bootflash:/n6000-uk9-
kickstart.7.0.7.N1.1.bin | <current boot poap enabled>: Disabled |
<current_boot_system>: bootflash:/n6000-uk9.7.0.7.N1.1.bin
```
[Boot Variables on next reload]: | <next\_boot\_kickstart>: bootflash:/n6000 uk9-kickstart.7.0.7.N1.1.bin | <next boot poap enabled>: Disabled | <next\_boot\_system>: bootflash:/n6000-uk9.7.0.7.N1.1.bin

In this way, you can pick out the difference between the current boot variables, and the ones on next reload. The line between the squared brackets is a header. When the config parser parses a config, it looks out for blocks whose first line starts with this header. It only looks at the first line of this block, and headers can be made more specific. We allow a lot of special characters for example: spaces, colons, even newlines. All these need to be explicitly included.

### <span id="page-5-0"></span>**Keys**

Whenever you have multiple entries, like the example below has with interfaces, you will want to able to loop over this data and extract the necessary. You'll have to assign a variable as 'key, so you can extract variables based on that specific key. See below:

```
# Show cdp all returns an output like this:
# Ethernet1/1 is up
# CDP is operationally disabled as interface is in fex-fabric mode
# Refresh time is 60 seconds
# Hold time is 180 seconds
# Ethernet1/2 is up
# CDP is operationally disabled as interface is in fex-fabric mode
# Refresh time is 60 seconds
# Hold time is 180 seconds
```

```
[Ethernet1/6]: | <if_cdp>: enabled | <if_hold_time>: 180 |
Indentation
Multiple hierarchical indentation also will be parsed. The templates need to follow the exact same
indentation pattern and that will suffice.
```

```
Technical documentation - https://labs-wiki.netyce.com/
```

```
# CDP is operationally disabled as interface is in fex-fabric mode
# Refresh time is 60 seconds
# Hold time is 180 seconds
# Ethernet1/4 is up
# CDP is operationally disabled as interface is in fex-fabric mode
# Refresh time is 60 seconds
# Hold time is 180 seconds
# Ethernet1/5 is up
# CDP enabled on interface
# Refresh time is 60 seconds
# Hold time is 180 seconds
# Ethernet1/6 is down
# CDP enabled on interface
# Refresh time is 60 seconds
# Hold time is 180 seconds
# et cetera...
#
# To differentiate between interfaces we specify a key. If you do this, this
will override any []-header
# in your results. In a scenario you can now call the result as follows:
<Ethernet1/1.if_status%port_variable>.
#
# The amount of spaces in the indentation in this pattern don't matter,
# as long as there is any kind of indentation.
<%interface> is <if_status>
   CDP <if cdp> on interface
   Refresh time is <if refresh time> seconds
   Hold time is <if hold time> seconds
```

```
Output:
```

```
[Ethernet1/1]: | <if hold time>: 180 | <if refresh time>: 60 | <if status>:
up | <interface>: Ethernet1/1
[Ethernet1/2]: | <if hold time>: 180 | <if_refresh_time>: 60 | <if_status>:
up | <interface>: Ethernet1/2
[Ethernet1/3]: | <if_hold_time>: 180 | <if_refresh_time>: 60 | <if_status>:
up | <interface>: Ethernet1/3
[Ethernet1/4]: | <if hold time>: 180 | <if refresh time>: 60 | <if status>:
up | <interface>: Ethernet1/4
[Ethernet1/5]: | <if_cdp>: enabled | <if_hold_time>: 180 |
<if refresh time>: 60 | <if status>: up | <interface>: Ethernet1/5
<if refresh time>: 60 | <if status>: down | <interface>: Ethernet1/6
```
# Ethernet1/3 is up

```
#
# Ethernet1/48 is up
# Dedicated Interface
# Belongs to Po1
# Hardware: 1000/10000 Ethernet, address: 002a.6ac4.b457 (bia
002a.6ac4.b457)
# Description: 2e int portchannel1 -trunk-
# MTU 1500 bytes, BW 10000000 Kbit, DLY 10 usec
# reliability 255/255, txload 1/255, rxload 1/255
# Encapsulation ARPA
# Port mode is FabricPath
# full-duplex, 10 Gb/s, media type is 10G
# Beacon is turned off
# Input flow-control is off, output flow-control is off
# Rate mode is dedicated
# Switchport monitor is off
# EtherType is 0x8100
# Last link flapped 3week(s) 6day(s)
# Last clearing of "show interface" counters never
# 6 interface resets
# 30 seconds input rate 6944 bits/sec, 6 packets/sec
# 30 seconds output rate 120 bits/sec, 0 packets/sec
# Load-Interval #2: 5 minute (300 seconds)
# input rate 6.42 Kbps, 6 pps; output rate 160 bps, 0 pps
# RX
# 15 unicast packets 26389404 multicast packets 1779 broadcast packets
# 26391200 input packets 2915102855 bytes
# 0 jumbo packets 0 storm suppression bytes
# 0 runts 0 giants 2 CRC 0 no buffer
# 2 input error 0 short frame 0 overrun 0 underrun 0 ignored
# 0 watchdog 0 bad etype drop 0 bad proto drop 0 if down drop
# 0 input with dribble 0 input discard
# 0 Rx pause
# TX
# 20825 unicast packets 1015782 multicast packets 35 broadcast packets
# 1036642 output packets 249577269 bytes
# 0 jumbo packets
# 0 output error 0 collision 0 deferred 0 late collision
# 0 lost carrier 0 no carrier 0 babble 0 output discard
# 0 Tx pause
<%interface> is <if_status>
 Dedicated Interface
  Belongs to <if port channel>
  Hardware: <if_hardware:>
  Description: <if_description:>
  MTU <if_mtu:>
 Port mode is <if port mode>
  RX
    <if_unicast_packets> unicast packets <if_multicast_packets> multicast
```
packets <if\_broadcast\_packets> broadcast packets

TX

 <if\_unicast\_packets> unicast packets <if\_multicast\_packets> multicast packets <if\_broadcast\_packets> broadcast packets

# <span id="page-8-0"></span>**Table parsing syntax**

### **Capabilites**

- [headers], can consist of multiple lines and must include all characters to form a perfect match
- | < lines > | for flexible tables
	- %keys, to be able to identify unique entries
	- <variable> only parses single words, can be used for capturing indentation
	- $\circ$  <variable: > parses until 2 consecutive whitespaces or the end of line
	- $\circ$  <variable: anchor > parses line up to and including anchor. This can also be any character, aside from newlines or <>-carats
	- $\circ$  // ignoring the line.
- [^<lines>](#page-8-1) for fixed tables
	- $\circ$  Any character matching % is appended to the key
	- $\circ$  Any character matching 1 is appended to the first variable (excluding the key)
	- $\circ$  Any character matching 2 is appended to the second variable
	- … et cetera
	- $\circ$  Any character matching a is appended to the tenth variable
	- $\circ$  Amy character matching b is appended to the eleventh variable
	- … et cetera
	- Any character matching . is ignored

### <span id="page-8-1"></span>**Flexible table**

All table parsing templates start with a header, followed by a table syntax. Multiple headers and table syntaxes can be provided, multiple headers can precede a table syntax, but only one table syntax belongs to one header. An example:

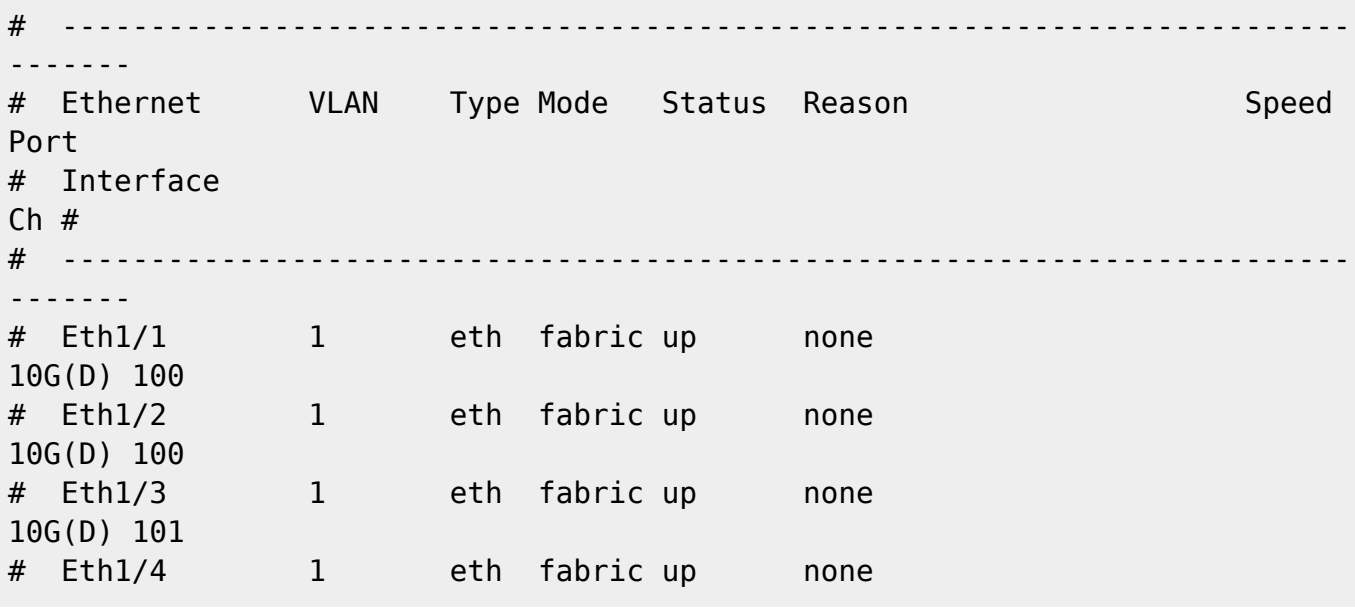

10G(D) 101 # Eth1/5 602 eth access up none 1000(D) 1000 # Eth1/6 999 eth trunk down SFP not inserted 10G(D) 1008 # et cetera # # There can be multiple tables, and each table can have headers of multiple lines. # All these lines in a header can become one pattern header to recognize which table # syntax is applicable. # # A table can be parsed as follows: its syntax is enclosed in between | pipes. # What follows is a list of variables. These will parse the table result, separated # by spaces. # <%variable> parses the key in this entry. So getting the vlan in a scenario, you would need e.g. <Eth1/1.vlan%interfaces> # <variable> is a regular variable, no spaces. # <variable:> is a variable containing spaces. The parser only jumps to the next variable in line after encountering two consecutive spaces. # [--------------------------------------------------------------------------- ----- Ethernet VLAN Type Mode Status Reason Speed Port Interface  $Ch$ # ---------------------------------------------------------------------------- ----] |<%interface> <vlan> <type> <mode> <status> <reason:> <speed> <port\_channel>| [--------------------------------------------------------------------------- ----- Port-channel VLAN Type Mode Status Reason Speed Protocol Interface ---------------------------------------------------------------------------- ----] |<%interface> <vlan> <type> <mode> <status> <reason:> <speed> <protocol>| [--------------------------------------------------------------------------- ----- Port VRF Status IP Address Speed Speed MTU ---------------------------------------------------------------------------- ----]

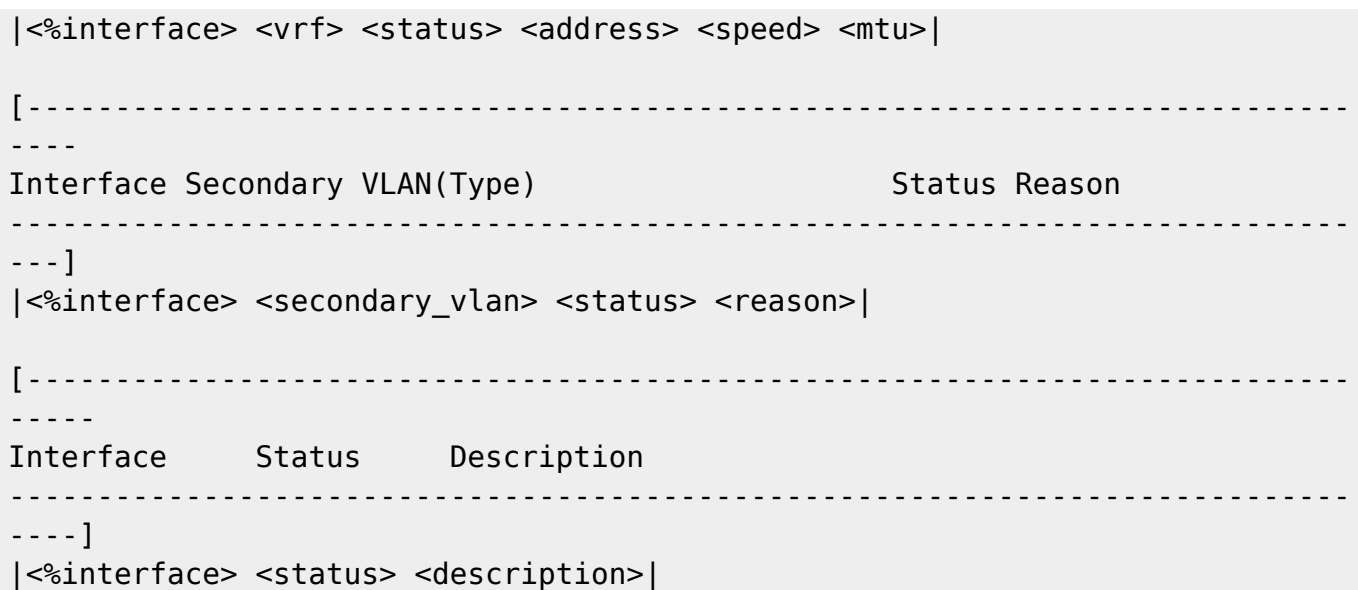

Note how the # in the header in this case is not a comment, but part of the header. Headers have to match exactly, and if a table syntax has two headers, either one can match.

#### **Flexible table with indentation and ignoring lines**

With this, most tables can be parsed, even some with a weird layout. The problem with this table is that it has some rows that are just there for filler and aren't meant to be parsed. These can be ignored.

```
# Some tables have an unusual layout, and need a few workarounds to be
parsed correctly
# For example the command show port-channel traffic returns something like
this:
# ChanId Port Rx-Ucst Tx-Ucst Rx-Mcst Tx-Mcst Rx-Bcst Tx-Bcst
# ------ --------- ------- ------- ------- ------- ------- -------
# 1 Eth1/47 95.82% 99.76% 71.85% 97.78% 50.29% 98.07%
# 1 Eth1/48 4.17% 0.23% 28.14% 2.21% 49.70% 1.92%
# ------ --------- ------- ------- ------- ------- ------- -------
# 11 Eth2/1 0.0% 0.0% 0.0% 0.0% 0.0% 0.0%
# ------ --------- ------- ------- ------- ------- ------- -------
# 1002 Eth100/1/4 0.0% 0.0% 0.0% 0.0% 0.0% 0.0%
# 1002 Eth101/1/4 0.0% 0.0% 0.0% 0.0% 0.0% 0.0%
#
# Any table row which starts indented can be parsed correctly by labelling
the
# first variable as a garbage-one (for example <x>), and the rest of the
line will parse correctly.
#
# Also to avoid parsing the dashed lines, you can put two slashes before it
in the pattern.
# This will tell the command parser to simply ignore that line if it runs
into it.
```
[ChanId Port Rx-Ucst Tx-Ucst Rx-Mcst Tx-Mcst Rx-Bcst Tx-Bcst ------ --------- ------- ------- ------- ------- ------- -------] |<x> <%port\_channel> <port> <rx\_ucst> <tx\_ucst> <rx\_mcst> <tx\_mcst> <rx\_bcst> <tx\_bcst>| //------ --------- ------- ------- ------- ------- ------- -------

#### **Fixed table**

These kind of tables have a fixed starting point for each column. With could have 1 or multiple whitespaces between them, depending on the information stored. For these type of tables the following syntax is used:

```
# This example gives a fixed header with a dynamic value for the total
number
# of entries, this can be ignored by only using the single line header of
the table
#
# Flags: * - Adjacencies learnt on non-active FHRP router
# + - Adjacencies synced via CFSoE
# # - Adjacencies Throttled for Glean
# D - Static Adjacencies attached to down interface
#
# IP ARP Table for context default
# Total number of entries: 3
# Address Age MAC Address Interface
# 192.168.60.1 00:17:01 0050.56c0.0002 Ethernet2/1
# 192.168.60.7 00:09:34 000c.29e0.6768 Ethernet2/1
# 192.168.60.50 00:04:40 5000.0003.0000 Ethernet2/1
#
#
#
#
[Address Age MAC Address Interface]
|<%address> <age> <mac> <int>|
# Some tables cannot be parsed based on separation by spaces, for example:
# -------------------------------------------------------------------------
-------
# Port Name Status Vlan Duplex Speed Type
# -------------------------------------------------------------------------
-------
# Eth1/1 1e int portchannel connected 1 full 10G
10Gbase-SR
# Eth1/2 2e int portchannel connected 1 full 10G
10Gbase-SR
# Eth1/3 1e int portchannel connected 1 full 10G
10Gbase-SR
```
2024/05/17 09:50 13/14 Command Parsing Template Syntax # Eth1/4 2e int portchannel connected 1 full 10G 10Gbase-SR # Eth1/5 Member of Po1000, connected 602 full 1000 SFP-1000BAS # Eth1/6 Member of Po1008, sfpAbsent trunk full 10G # et cetera # # # Headers can be of multiple lines. They can also directly follow each other. # What this means is that the same rules should apply to both of them when a match is found. # [--------------------------------------------------------------------------- ----- Port Name Status Vlan Duplex Speed Type ---------------------------------------------------------------------------- ----] ^<%interface> <if name> <if status> <if vlan> <if duplex> <if speed> <if\_type> %%%%%%%%%%%%%.111111111111111111.222222222.333333333.4444444.5555555.6666666 66666

### <span id="page-12-0"></span>**Command Scope**

Our command parser can handle a lot of different syntaxes, but it won't be able to parse everything. For example, if you want to parse the running configuration, we redirect you to the [config parser](https://labs-wiki.netyce.com/doku.php/guides:reference:templates:parsing_templates). There are a number of other patterns that the command parser will NOT be able to parse:

• Any table whose rows consist out of multiple lines. For example:

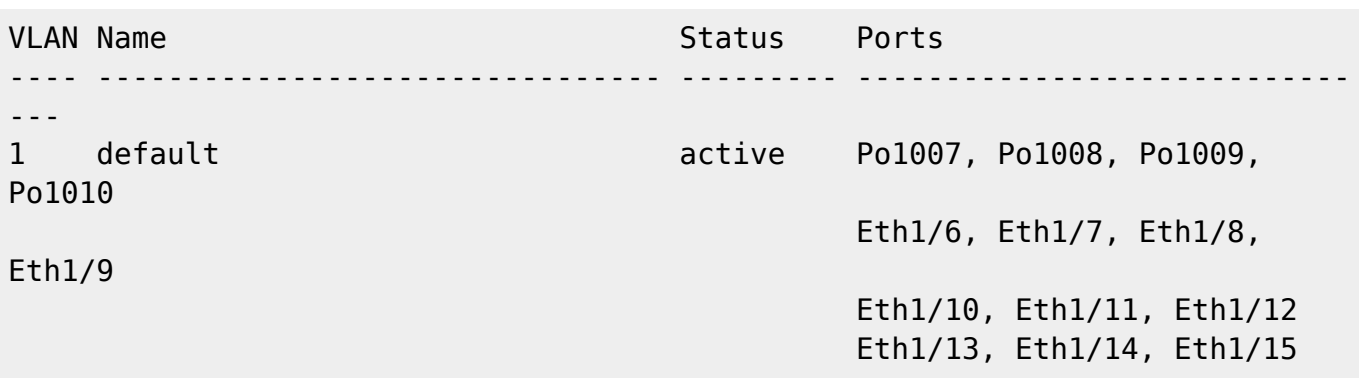

- Any command that returns a very large string of text, combining any regular parseable text together with tables. It will either be just parsing tables, or text, not both.
	- You will probably want to split or filter that using filters on the command you're using on the node itself.

From: <https://labs-wiki.netyce.com/>- **Technical documentation**

Permanent link:

**[https://labs-wiki.netyce.com/doku.php/guides:user:command\\_parsing\\_templates](https://labs-wiki.netyce.com/doku.php/guides:user:command_parsing_templates)**

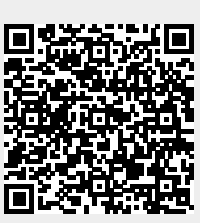

Last update: **2022/11/01 08:35**